## Изменения и дополнения к документации 1С: Управление торговлей 3 для Казахстана Версия 3.4.4.116

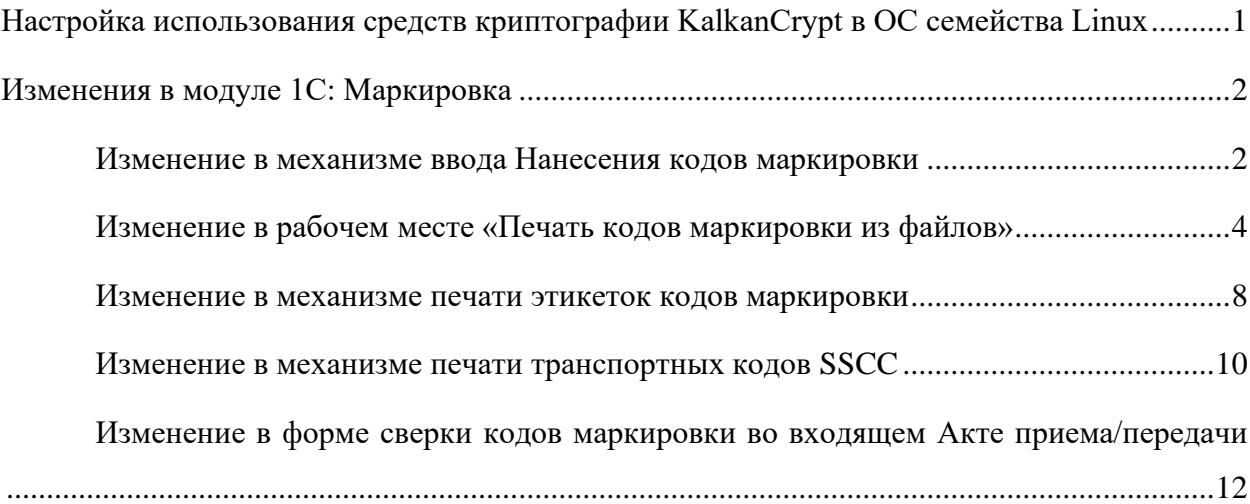

# <span id="page-0-0"></span>**Настройка использования средств криптографии KalkanCrypt в ОС семейства Linux**

В конфигурации обновлена внешняя компонента работы со средствами криптографии НУЦ РК до версии 5.28.

В пилотном режиме добавлена поддержка использования библиотеки KalkanCrypt в ОС семейства Linux. Данная возможность используется при включенной настройке «Использовать внешнюю криптографию (Kalkan) для компоненты». Настройка доступна в разделе «Администрирование» – «Общие настройки» – «Настройка электронных счетовфактур» (вкладка «Криптографическая библиотека»).

**Внимание!** Библиотека KalkanCrypt не входит в поставку типового решения. Это связано с тем, что ее публикация и тиражирование запрещены владельцем. Библиотека предоставляется НУЦ РК пользователю/организации пользователя в составе комплекта разработчика НУЦ РК, в соответствии с регламентом, опубликованным на портале НУЦ РК [https://pki.gov.kz/developers/.](https://pki.gov.kz/developers/)

Для применения библиотеки в операционной системе семейства Linux необходимо:

1. Разместить библиотеку libkalkancryptwr-64.so (находится в каталоге C\Linux\C в комплекте разработчика НУЦ РК) в системной директории, где хранятся библиотеки и модули, используемые программами в системе.

Например, для операционных систем Ubuntu данная директория расположена по пути /usr/lib/.

2. Установить в операционной системе корневые сертификаты НУЦ РК. Сертификаты также предоставляются с комплектом разработчика НУЦ РК (находятся в каталоге C\Linux\ca-certs). Для их установки необходимо следовать инструкциям, которые находятся в каталогах комплекта.

Например, для операционных систем Ubuntu необходимо распаковать архивы в каталоге сертификатов и запустить файл сценария install\_production.sh с необходимыми правами пользователя.

В случае если в учетной системе криптографические операции выполняются на сервере, то указанные действия необходимо выполнить на сервере. Если криптографические операции выполняются на компьютере пользователя, то указанные действия выполняются в операционной системе каждого пользователя.

## <span id="page-1-0"></span>**Изменения в модуле 1С: Маркировка**

#### **Изменение в механизме ввода Нанесения кодов маркировки**

<span id="page-1-1"></span>Документ «Нанесение кодов маркировки» согласно ограничениям сервера ИС МПТ не может содержать информацию более чем о 30000 кодов одновременно. В свою очередь в Заказе на эмиссию, который выступает основанием для ввода отчета о нанесении, может быт указано большее количество марок.

Для того чтобы поддержать требование сервера были внесены изменения в механизм создания и заполнения отчета о нанесении: если в Пуле кодов в разрезе одного Заказа, являющегося инициатором ввода Нанесения, находится более 30 000 кодов маркировки, система автоматически распределит их по нескольким отчетам о нанесении в момент формирования документа. При этом будет открыта отдельная форма списка, в которой будут представлены только что созданные отчеты о нанесении. Выполнять их отправку на сервер можно как единовременно, так и по очереди.

После формирования списка отчетов о нанесении в исходном Заказе на эмиссию будет отражен список ссылок на связанные отчеты о нанесении.

Внимание! Для удобства формирования примеров на скриншотах ниже ограничение на количество кодов в одном Нанесении было уменьшено с 30000 до 2 штук. В типовой конфигурации ограничение соответствует требованиям API ИС МПТ и составляет 30000 штук.

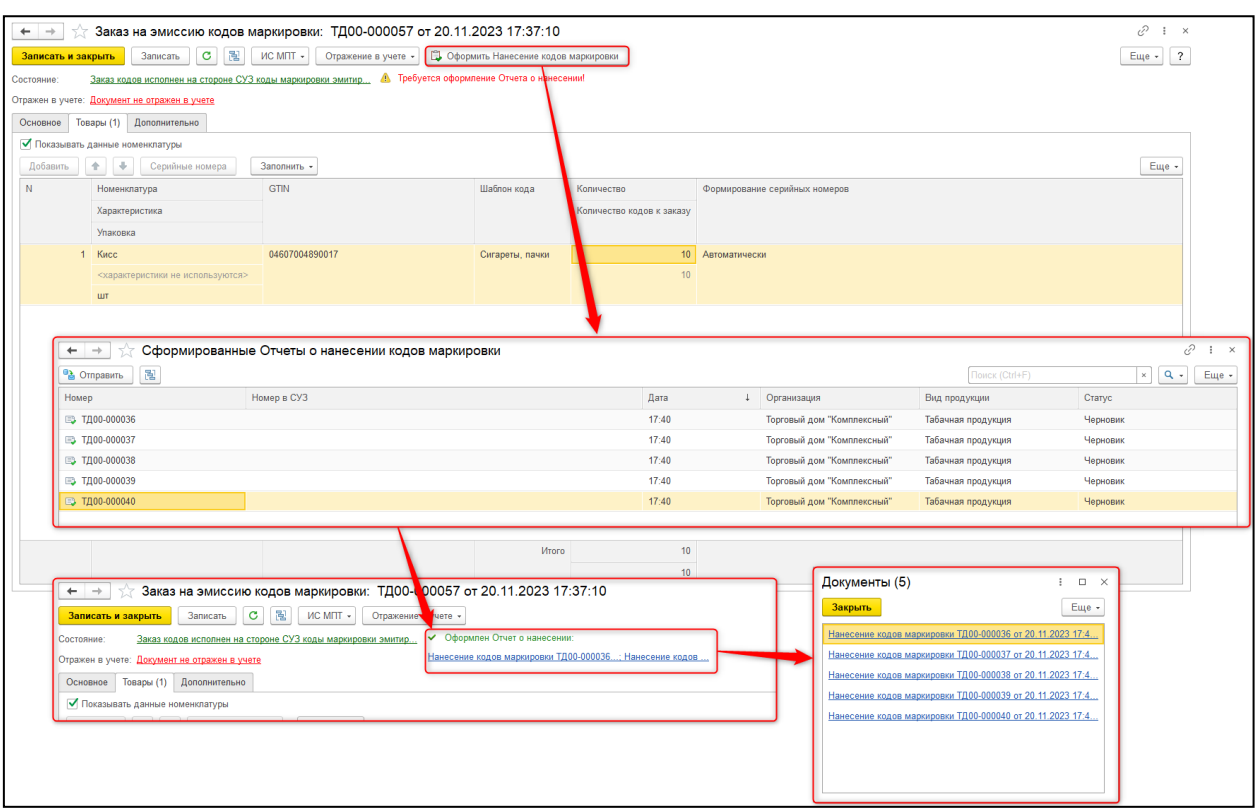

В каждом из созданных Нанесений в качестве документа-основания будет указан исходный Заказ на эмиссию.

Печать кодов маркировки из формы отчета о нанесении теперь недоступна. Это ограничение связано с техническими особенностями системы: в Пуле кодов не хранится информация о Нанесении, которое передало сведения о кодах маркировки на сервер ИС МПТ. Таким образом, в случае единовременного наличия в базе нескольких связанных между собой и отправленных на сервер ИС МПТ отчетов о нанесении при печати из Пула кодов подбор кодов маркировки в печать будет выполняться случайным образом из общего списка кодов этих нанесений. Если после этого возникнет необходимость допечатать остаток непосредственно из формы отчета о нанесении, возникнет путаница с определением доступного к печати списка КМ.

Возможность выгрузки кодов маркировки в файл в форме отчета о нанесении сохраняется. При этом выгружаться будут только те коды, которые содержатся в таблице самого отчета. Как и прежде, команда выгрузки доступна только у отправленного и принятого сервером документа.

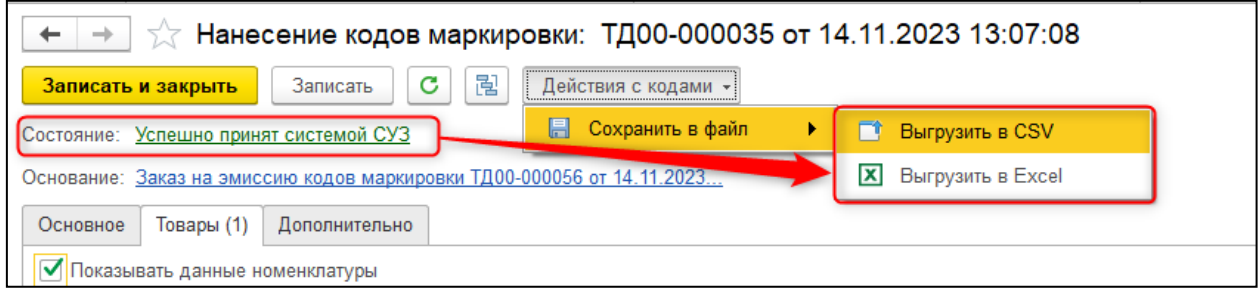

Также сохранена возможность выгрузки и печати кодов маркировки из формы Заказа на эмиссию для обувной продукции, т.к. для этой товарной группы не требуется оформление отчета о нанесении.

### <span id="page-3-0"></span>**Изменение в рабочем месте «Печать кодов маркировки из файлов»**

Рабочее место «Печать кодов маркировки из файлов» было переименовано в «Печать кодов маркировки». Функционал данного рабочего места был расширен новыми возможностями.

**•** Начальная страница | Печат  $\equiv$  Главное 19 Бюджетирование и Оптово-производственный контур **НСИ** Сервис Шаблоны печати кодов маркировки<br>Сгенерированные коды транспортных упаковок (SSCC) Товародвижение Добавлять идентификатор 18-значным кодам SSCC при печати CRM и маркетинг Акты приема/передачи (выданные) **В** Продажи Уведомления о расхождениях (полученные)<br>Акты приема/передачи (полученные)  $\overline{\bullet}$  3 акупки Рабочие места Маркировка и прослеживаемость товаров (ИС МПТ) <u>. Склад и доставка</u> Уведомления о расхождениях (выданные) .<br>Создание группы отчетов об Агрегации 74 Производство Импорт/экспорт Проверка наличия кодов маркировки по составу агрегаций 23. Кадры Проверка статуса и владельца кодов маркировки Уведомления о ввозе товаров (ЕАЭС) Печать кодов маркировки Уведомления о ввозе товаров (Импорт)  $\overline{m}$  3apnnara • Казначейство С признанием колов  $\mathbf{H}$  Финансовый результат и Уведомления об экспорте (ЕАЭС) Уведомления об отгрузке товаров (ЕАЭС) **«В Внеоборотные активы** Уведомления о приемке товаров (ЕАЭС) **П** Регламентированный учет Инвентаризация Международный<br>финансовый учет .<br>Уведомления о вводе в оборот .<br>Уведомления о выводе из оборота **SEE** Сервис 1С: Маркировка Произволство (СУЗ)  $\bullet$  НСИ и администрирование Пул колов .<br>Заказы на эмиссию кодов маркировки -<br>Нанесения кодов маркировки Агрегации кодов маркировки Сервис Объединение файлов **Уплавление пичинии счетами** Восстановление зависших операций в Заказах

Доступ к рабочему месту сохранен в разделе «Сервис 1С: Маркировка».

Также «Печать кодов маркировки» доступна в основном рабочем месте «Маркировка и прослеживаемость товаров (ИС МПТ)».

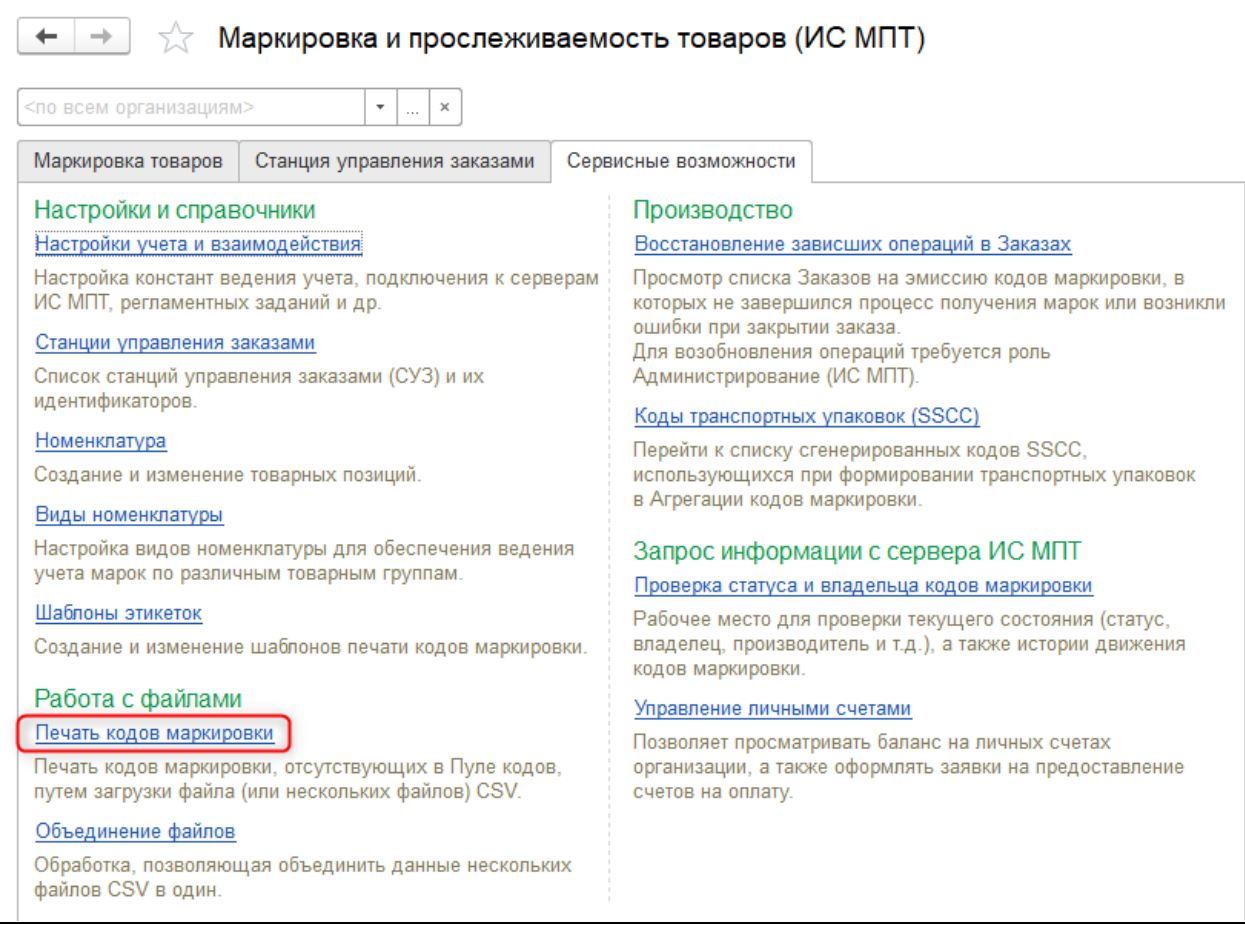

В новой форме РМ «Печать кодов маркировки» добавлены разделы. В верхней части располагается ссылка для перехода в Пул кодов маркировки, который является основным источником данных для печати марок.

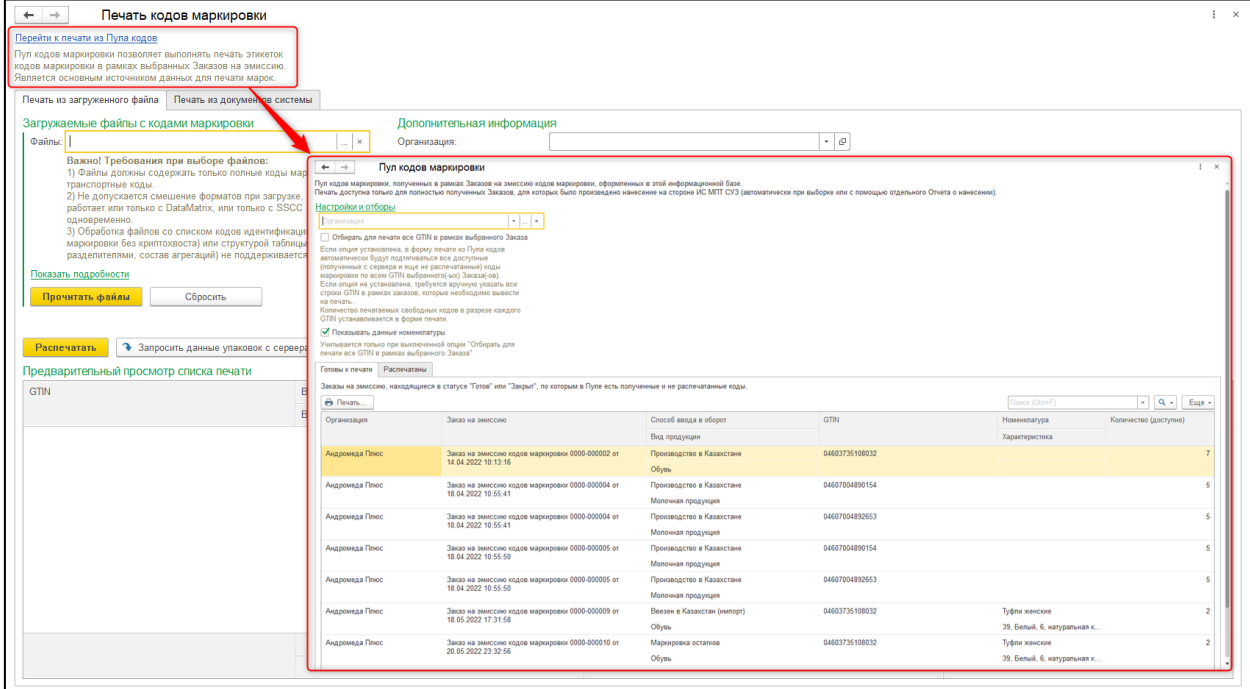

На вкладке «Печать из загруженного файла» расположен функционал, ранее использовавшийся в одноименном рабочем месте. Принципиальных изменений в механизмы не вносилось.

На вкладке «Печать из документов системы» расположен новый функционал, позволяющий выполнять печать кодов маркировки из имеющихся в базе и принятых сервером СУЗ отчетов о нанесении. Данный механизм заменил более не доступную в форме документа «Нанесение кодов маркировки» команду печати этикеток.

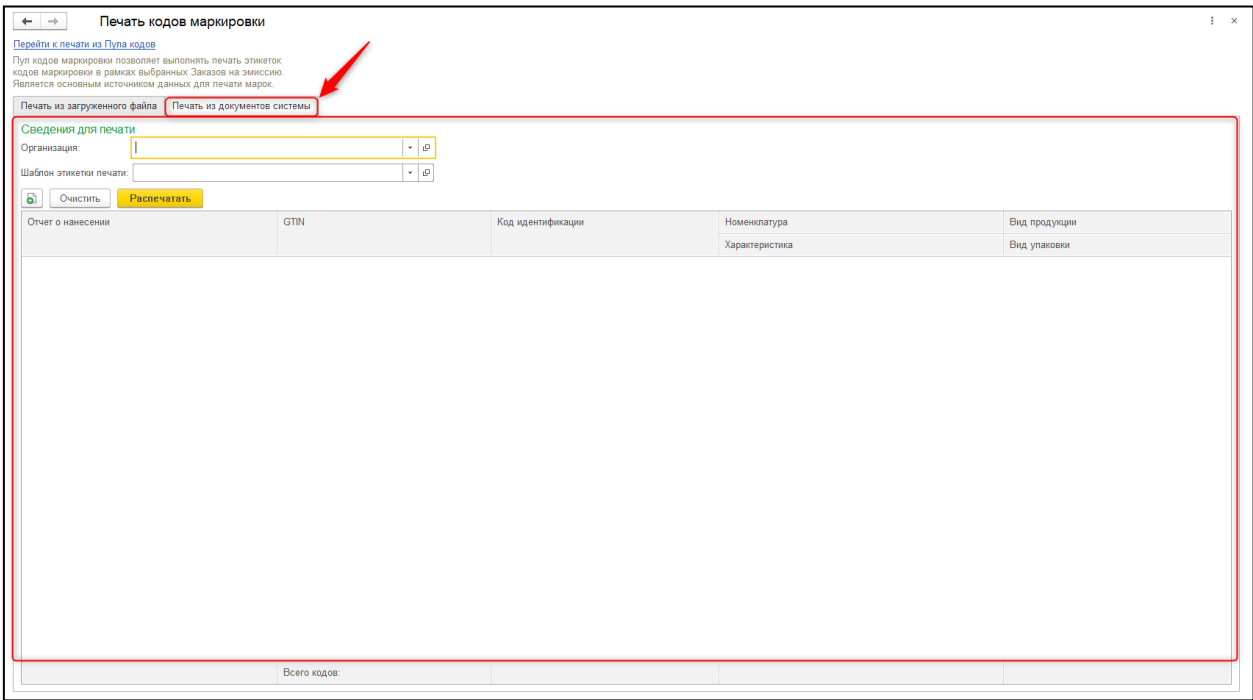

В группе «Сведения для печати» в этом разделе расположены поля для указания общей информации: Организации и Шаблона печати этикетки. Выбор Организации обязателен, т.к. устанавливает отбор при начале выбора документов для заполнения данных печати.

Выбор шаблона этикетки обязателен перед началом печати.

После указания организации можно перейти к добавлению документов. Для этого необходимо воспользоваться специальной командой таблицы. В открывшейся форме выбора устанавливается отбор по организации, а также по статусу отчета о нанесении: он должен быть отправлен и успешно принят сервером СУЗ. Форма поддерживаем множественный выбор документов.

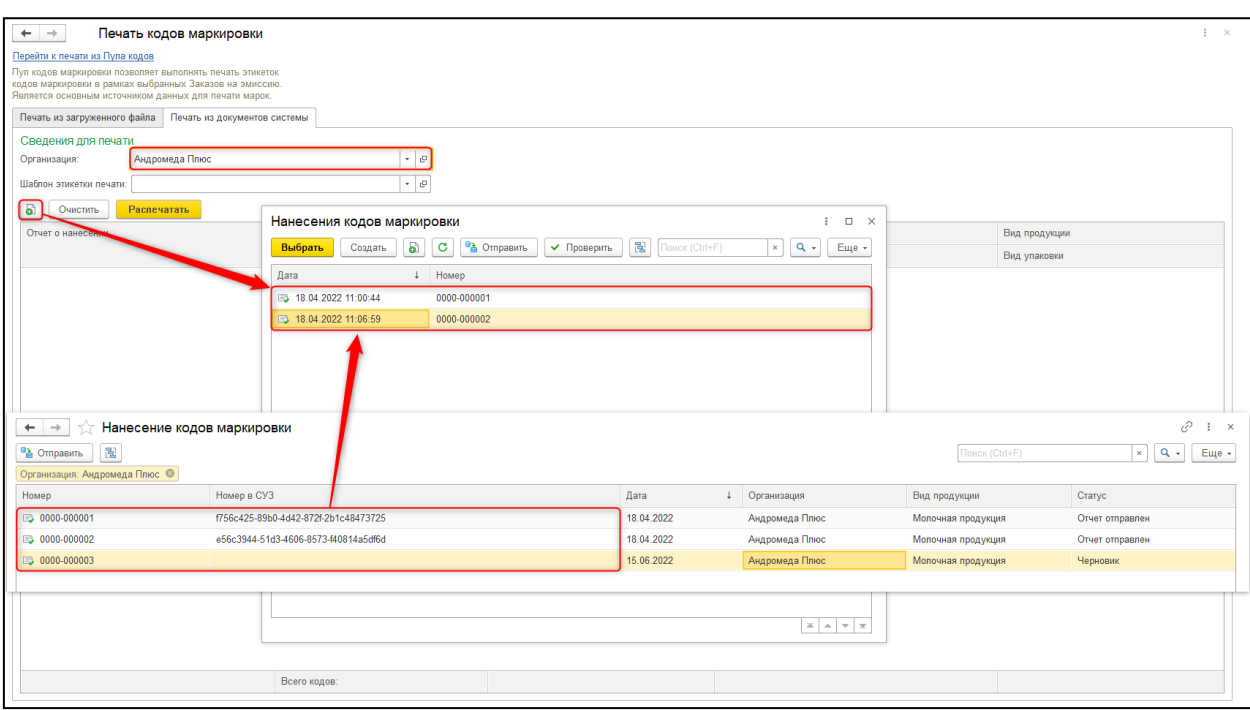

При заполнении таблицы по данным выбора учитываются статусы кодов маркировки в Пуле кодов: если код ранее уже был распечатан, он не будет добавлен в список при обработке выбранных документов. Система оповестит о каждом из исключенных кодов.

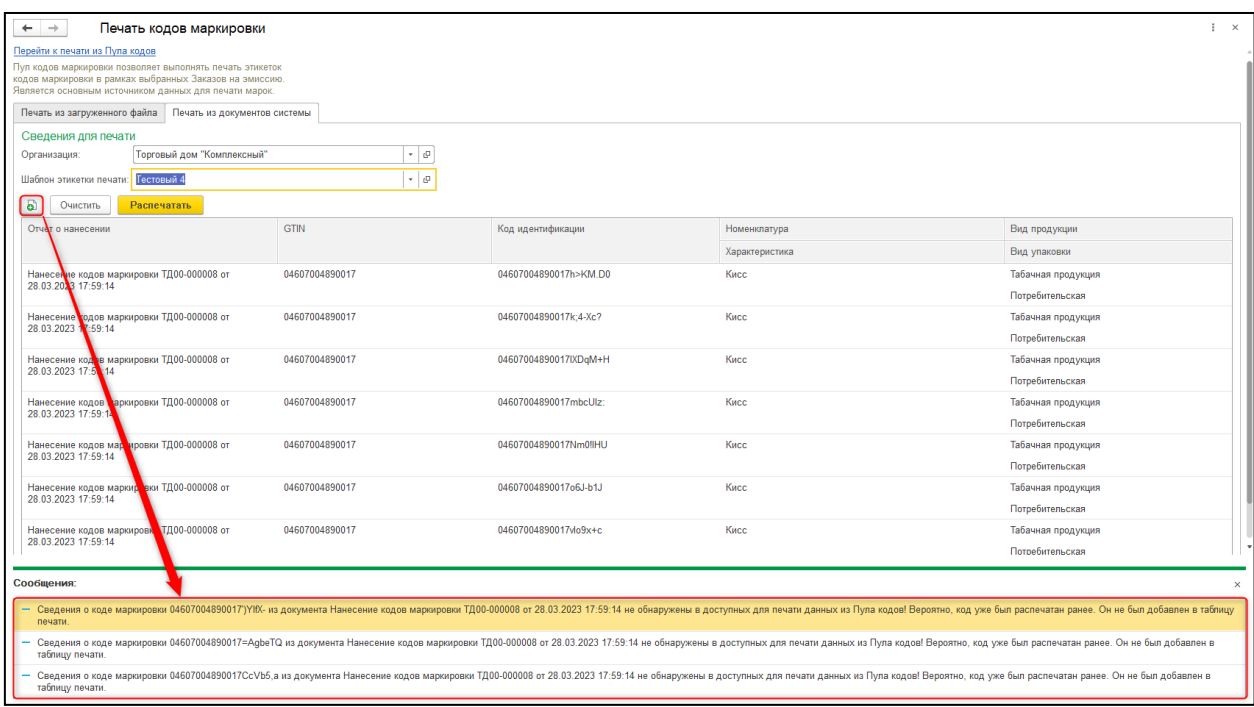

Вручную корректировать список загруженных кодов маркировки нельзя. Т.е. рабочее место поддерживает только печать полного списка доступных КМ в рамках документа. Если необходимо распечатать только часть списка, следует воспользоваться Пулом кодов.

С помощью команды «Очистить» выполняется полная очистка табличной части.

Поля «Номенклатура» и «Характеристика» при необходимости можно изменить вручную.

Команда «Распечатать» позволяет вывести коды маркировки на печать. Печать выполняется стандартными средствами 1С. При этом у выбранных кодов маркировки в Пуле кодов устанавливается признак «распечатан» и заполняется дата печати, т.е. их повторная печать из этого РМ становится недоступна. Таблица предпросмотра после вывода на печать очищается.

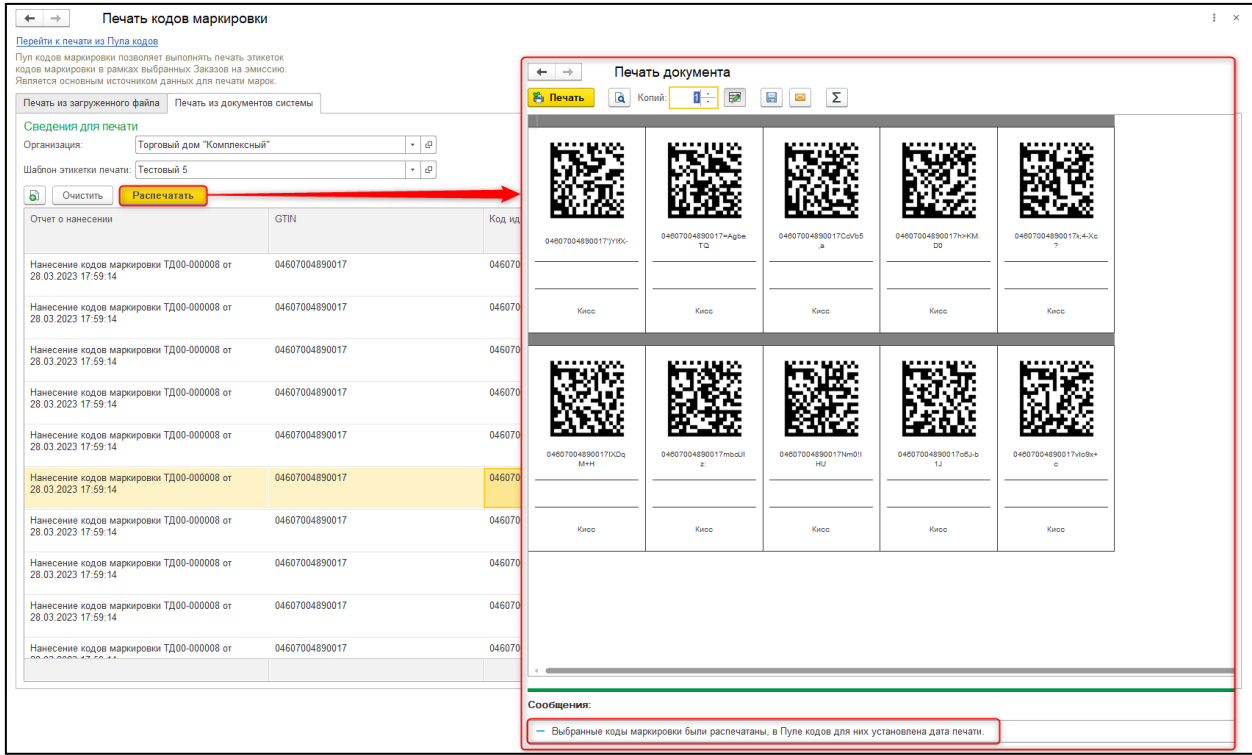

#### **Изменение в механизме печати этикеток кодов маркировки**

<span id="page-7-0"></span>1. Добавление нового признака в форме элемента справочника «Шаблоны печати кодов маркировки»

Если в базе включен учет маркировки табачной продукции в форме настройки шаблона печати КМ становится доступен новый признак «Используется для табачной пачки». По умолчанию в новых и ранее созданных шаблонах значение данного признака отрицательное.

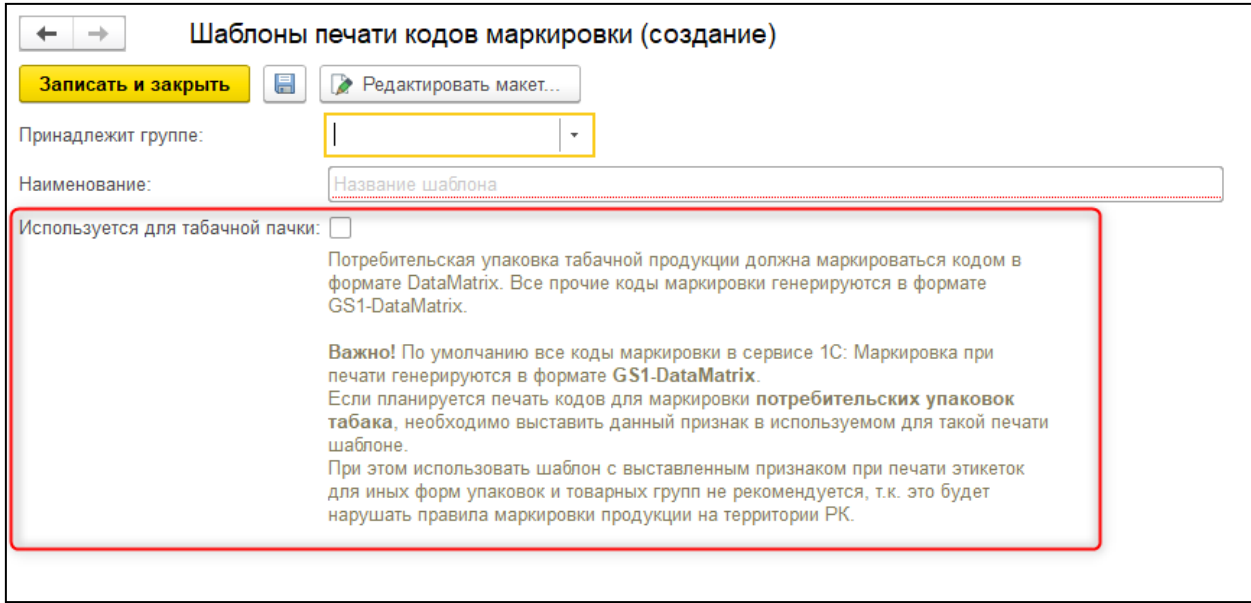

2. Генерация графического представления кода при печати этикеток

Согласно правилам маркировки большинство используемых в обороте кодов маркировки должны быть сгенерированы в формате GS1-DataMatrix. Но для потребительских упаковок табака (пачки сигарет) правила предписывают использование обычного DataMatrix.

Для того чтобы этикетки табачных пачек, печатаемые через модуль маркировки в 1С, соответствовали формату, для них следует завести отдельный шаблон печати и выставить в нем данный признак. Если данный признак в выбранном для печати шаблоне этикетки отсутствует, для всех позиций в списке данных печати будет использован вариант генерации штрихкода в формате GS1-DataMatrix.

При выборе шаблона в форме заполнения данных для печати шаблоны с выставленным признаком, т.е. подходящие для печати потребительской упаковки табака, будут отмечены галочкой.

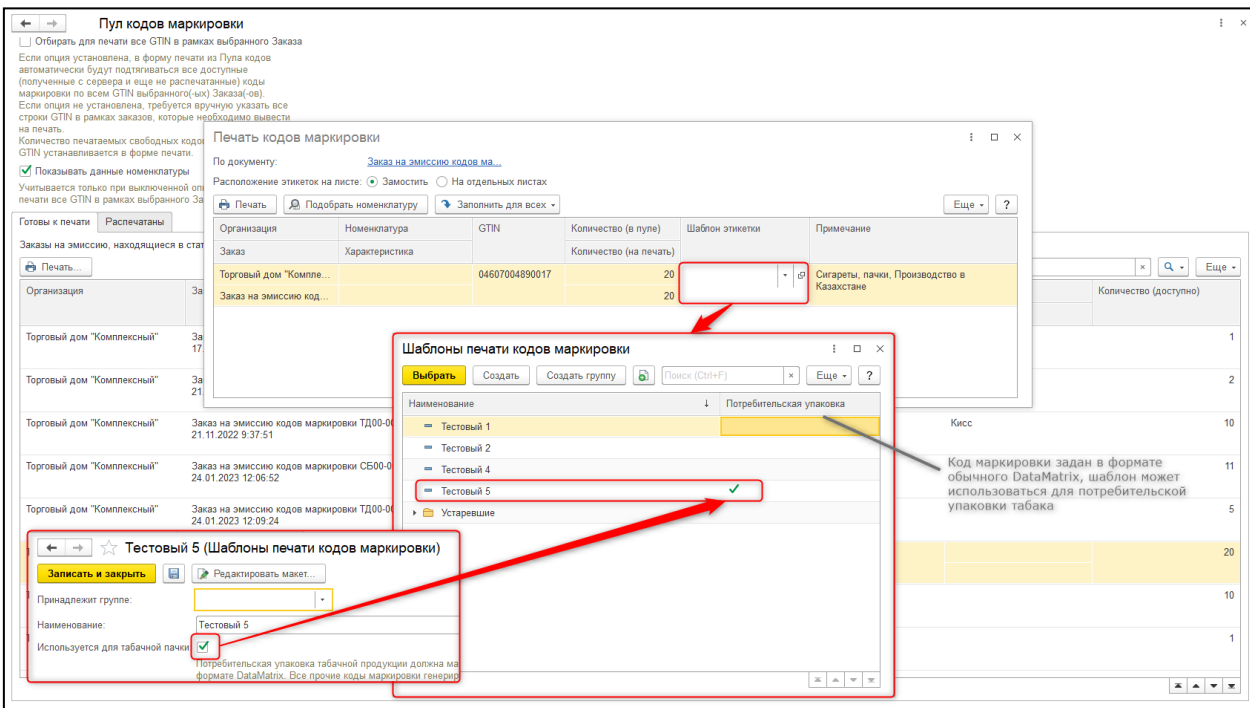

В момент печати формат генерации графического представления кода на этикетке (GS1-DataMatrix или обычный DataMatrix) будет зависеть от выбранного шаблона.

Контроля соответствия формата DataMatrix в шаблоне этикетки и содержимого данных печати (коды пачек сигарет или иные коды маркировки) в системе не предусмотрено.

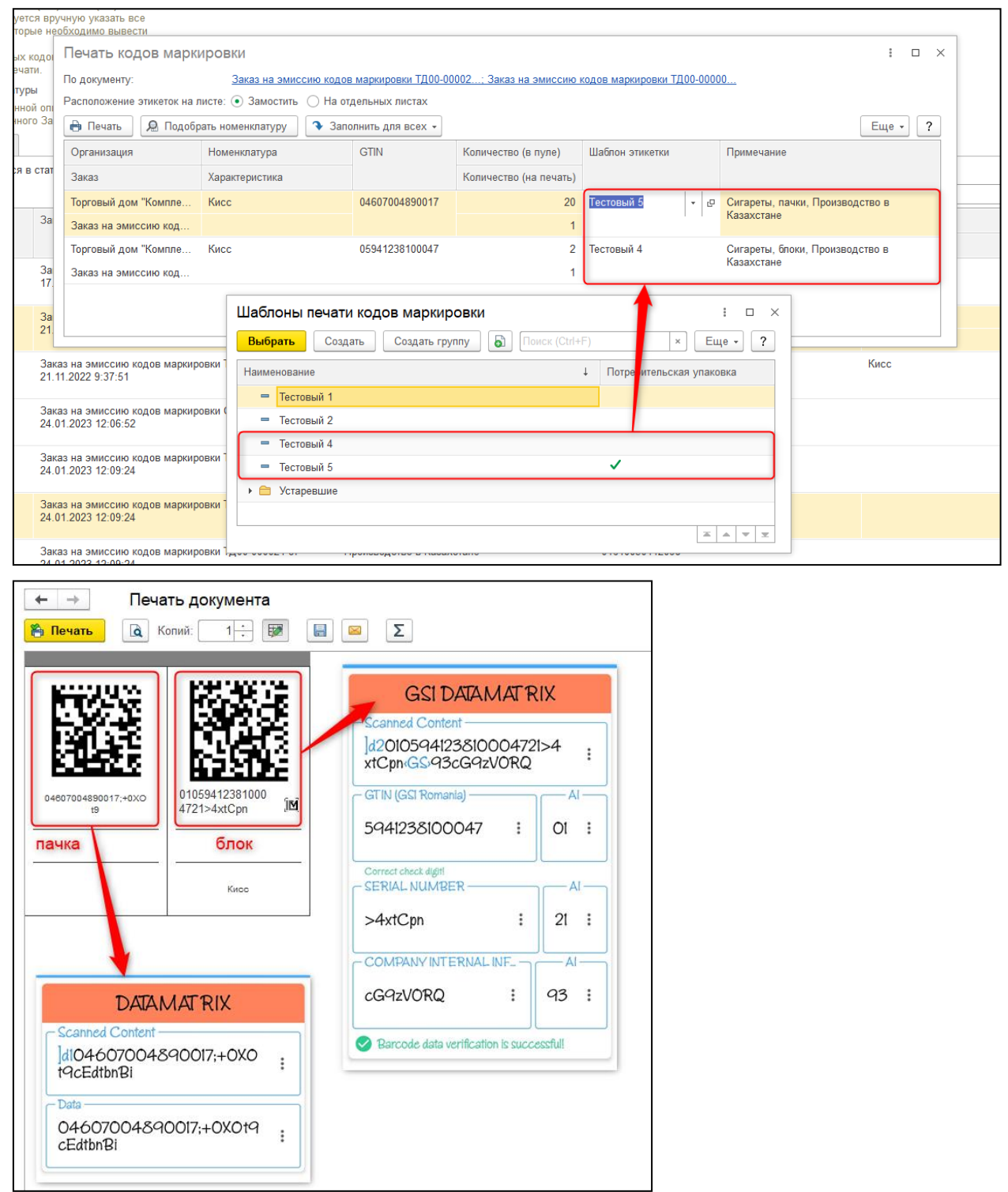

#### <span id="page-9-0"></span>**Изменение в механизме печати транспортных кодов SSCC**

1. Добавление новой опции в настройках обмена с ИС МПТ

В форме настроек обмена с ИС МПТ, которая открывается по ссылке «Настройки учета взаимодействия» в разделе Администрирование, на странице «Дополнительные настройки подсистемы» добавлена новая опция «Добавлять идентификатор 18-значным кодам SSCC при печати».

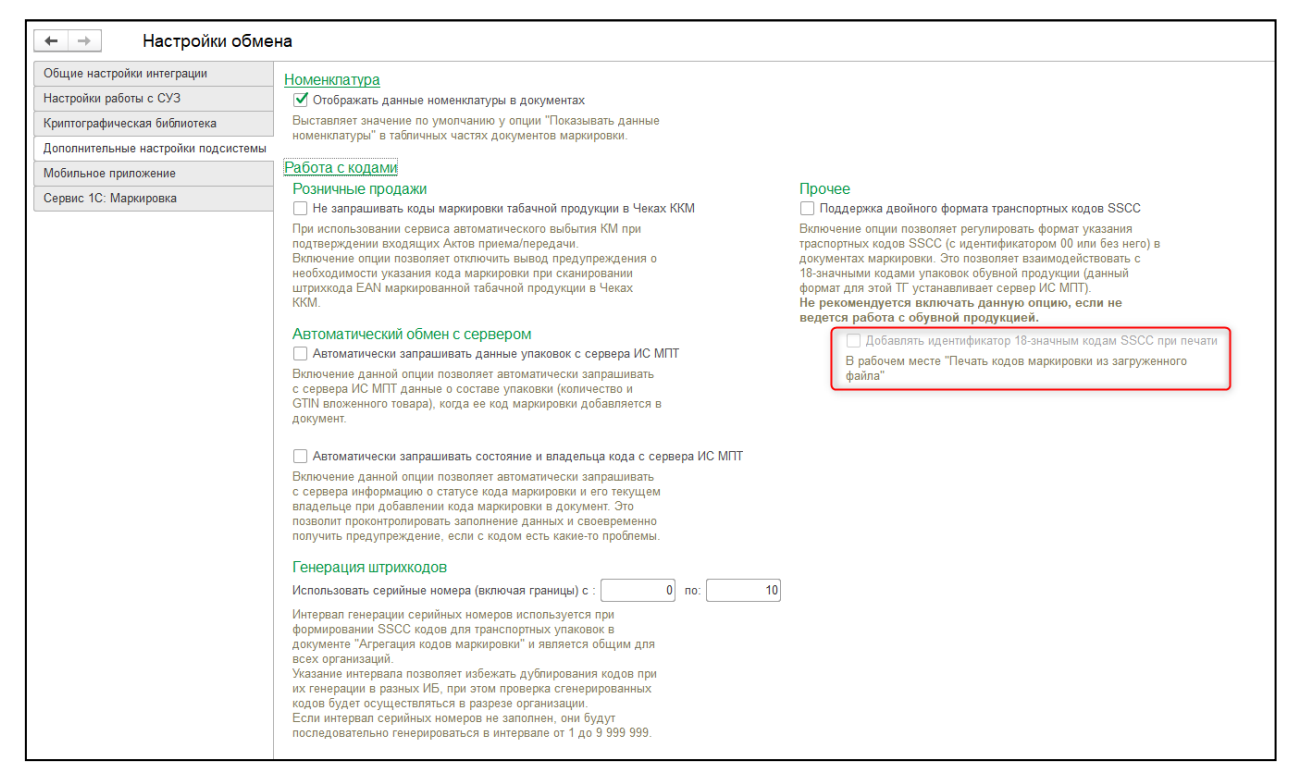

Доступность этой опции зависит от включения признака «Поддержка двойного формата транспортных кодов SSCC». Данные настройки работают только в паре.

2. Добавление идентификатора (00) при печати транспортных кодов

Если новая опция включена, в рабочем месте «Печать кодов маркировки из загруженного файла» при чтении файлов будет выполняться автоматическое преобразование 18-значных SSCC путем добавления идентификатора (00) в начало кода. Это преобразование позволит корректно сгенерировать графическое представление штрихкода на этикетке.

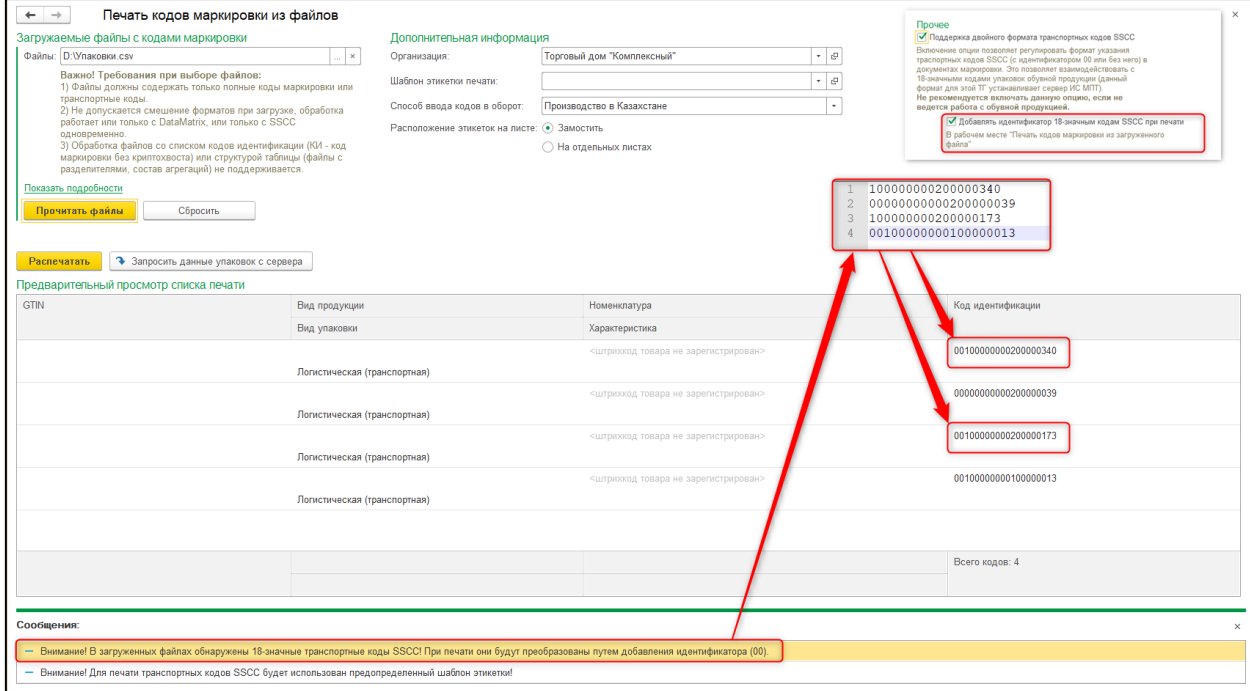

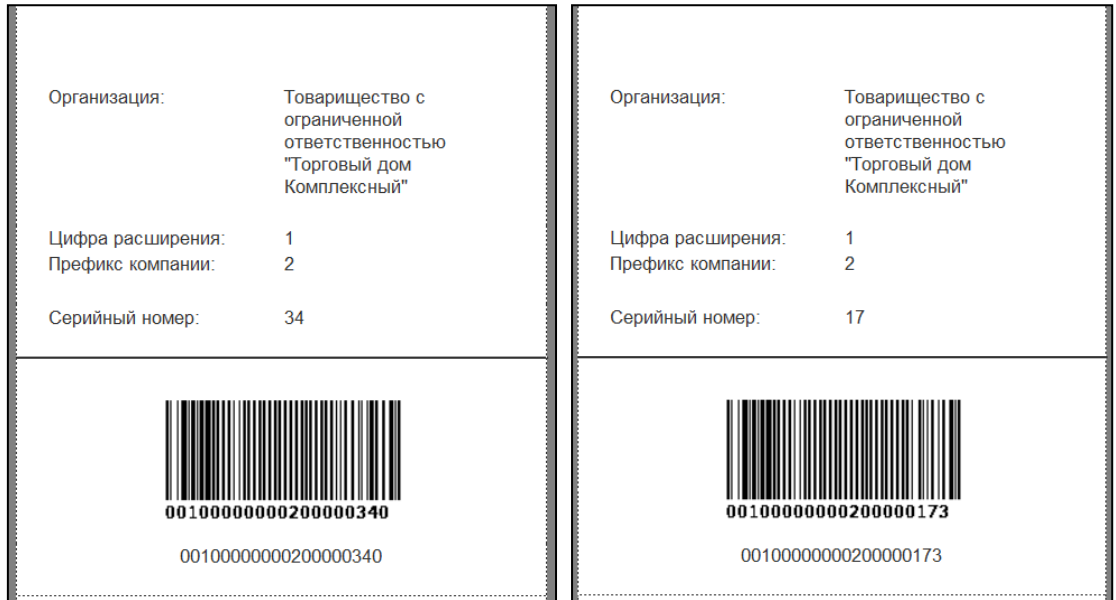

Если опция добавления идентификатора в настройках не включена, коды будут добавляться в таблицу предпросмотра без изменения формата, т.е. в 18-значном виде. Однако при печати в этом случае не получится корректно сгенерировать графическое представление SSCC, поэтому строки с 18-значными штрихкодами будут проигнорированы при формировании этикеток.

Если же в базе вообще не включена поддержка двойного формата транспортных кодов SSCC, при обнаружении в читаемых файлах 18-значных кодов они будут проигнорированы, т.е. не будут добавлены в таблицу предпросмотра.

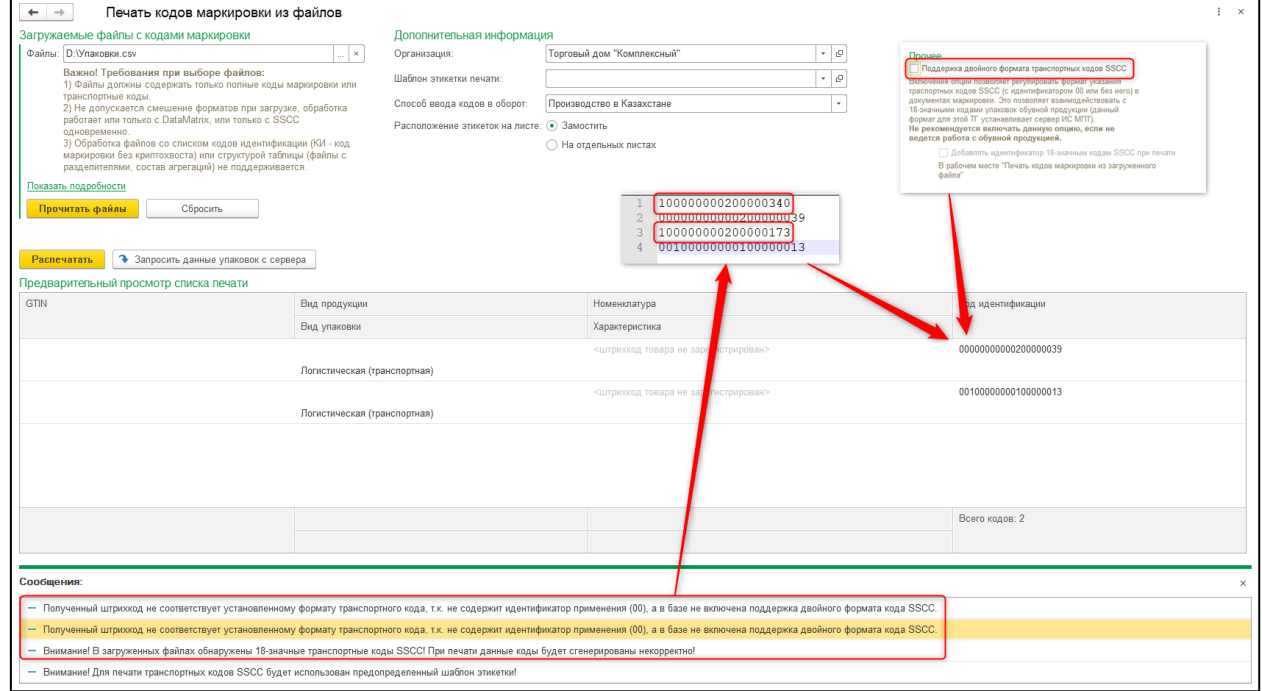

### <span id="page-11-0"></span>**Изменение в форме сверки кодов маркировки во входящем Акте приема/передачи**

В форме «Сверка поступивших товаров с данными Акта приема/передачи» во входящем документе «Акт приема/передачи» для возможности группового подтверждения

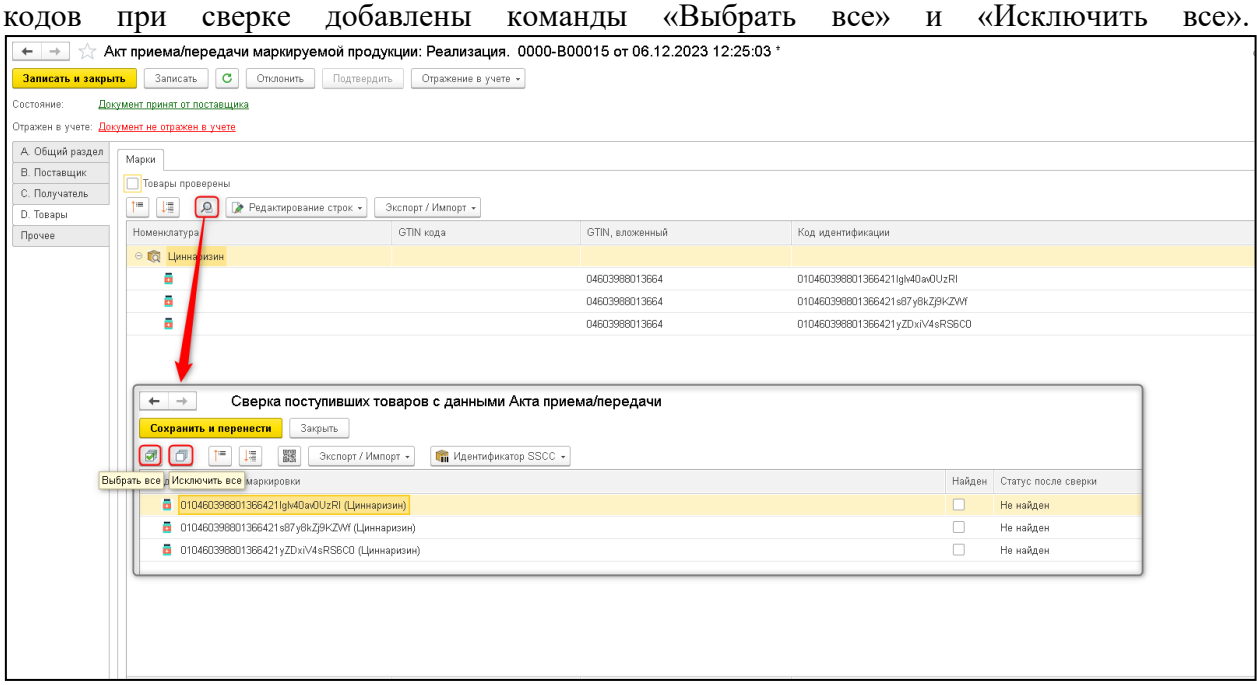

 Также в форме сверки изменен подход к обработке кодов. Коды маркировки, которые обнаружены при сверке и отсутствуют в исходной таблице документа, добавляются в табличную часть формы сверки с установленным признаком «Найден». Данный признак не доступен для редактирования.

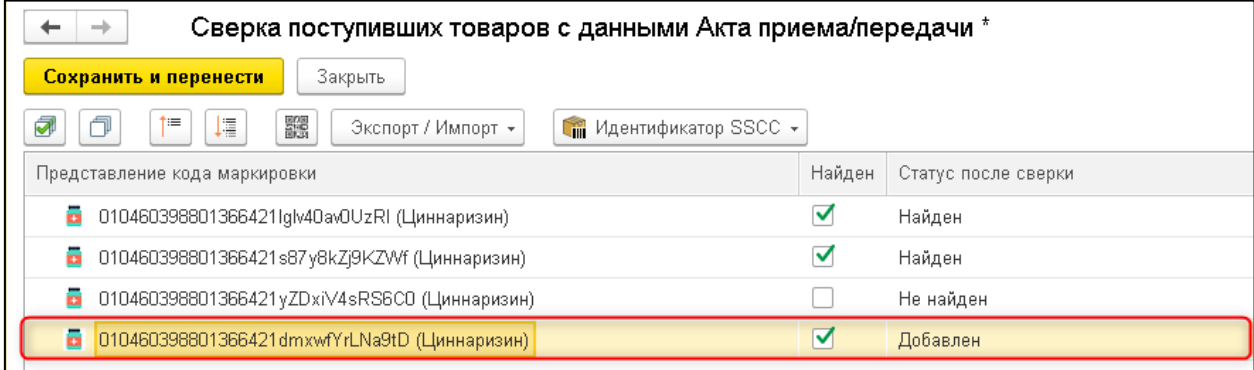